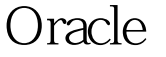

https://www.100test.com/kao\_ti2020/353/2021\_2022\_\_E5\_B0\_86O racle\_E7\_c97\_353586.htm EXCEL

**ORACLE** 

ORACLE  $\,$  EXCEL  $\,$  $\bigcirc$ DBC EXCEL

ODBC Open Database Connectivity  $ODBC$ OFFICE EXCEL,  $\mathsf{SQL}$ 介绍: 1、首先配置ODBC数据源。在控制面板中,选ODBC ODBC FOR ORACLE

ORACLE

EXAMPLE EXAMPLE SCOTT TIGER 2 EXCLE  $3<sub>3</sub>$ **EXAMPLE** SQL MICROSOFT QUERY SQL 4 SQL SELECT

A.ITEM\_NO,A.ITEM\_DESC,A.ITEM\_UM,

## A.ITEM\_CREATED\_BY,A.CREATED\_DATE FROM IC\_ITEM\_MST A 5 EXCEL

 $6<sub>z</sub>$ 

MICRSOFT QUERY

到实时的数据。 7、然后可利用EXCEL强大的编辑功能,对

933 256M

4000 and 100Test 100Test www.100test.com